# **INTRODUCTION TO BRAVO**

#### Conventions and tips:

- CR type the carriage return
- ESC type the escape key (upper left corner of keyboard)<br>DEL (upper right corner of keyboard) terminates any com
- (upper right corner of keyboard) terminates any command
- BS (backspace key) erases the last letter typed

It is wise to Put your file every 20 minutes or so while typing or editing, Quit, then restart bravo.

### To enter bravo:

# >bravoCR

The upper window will read:

#### **READY: Select operand or type command**

To make a selection:

The mouse pointing device corresponds to an arrow (cursor) on the screen. Moving the mouse on the mouse pad moves the arrow on the screen. By moving the mouse so that the arrow points under a piece of text, pressing and releasing a mouse button, a selection is made.

Within the body of the text: (Arrow pointing to the left)

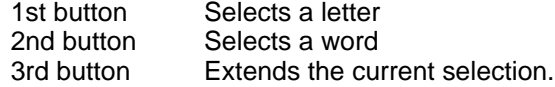

Within the margin: (Arrow pointing to the right)

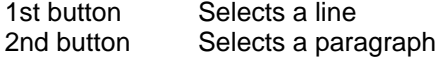

Within the margin: (Arrow pointing up and down)

1st button Text line parallel to cursor moves ("scrolls") to the top of the screen.<br>2nd button The distance from the top to the bottom of the screen represents the The distance from the top to the bottom of the screen represents the beginning to the end of the document. Scrolls to the position in the document represented by the cursor's position along the margin. 3rd button Scrolls text toward the beginning of the document up to a page at a time.

## To type a command:

1. type the first letter:

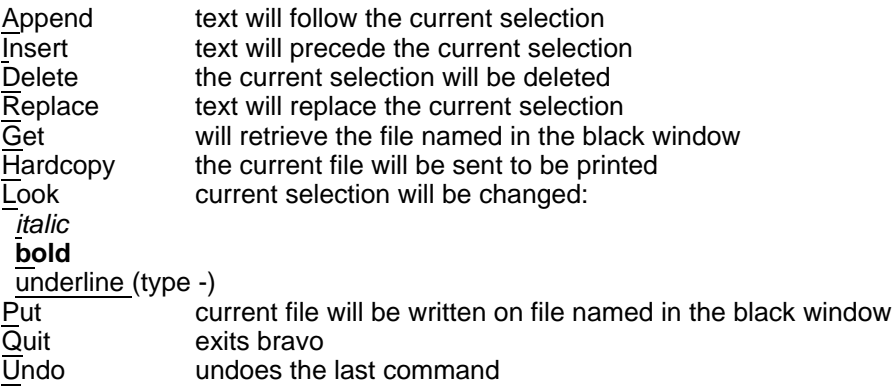

2. Follow the instructions in the upper window for each command. For example:

**READY: Select operand or type command** Type A **APPEND: Type or select text terminated by ESC** Type the text to be appended to the current selection Type the ESC key in the upper left corner of the keyboard **READY: Select operand or type command**

# To store a file:

### **READY: Select operand or type command**

Type Put

### **PUT: Type or select filename terminated by ESC**

If the filename in the black window is correct, type ESC. If you want to give the file another name, type that name and ESC.

## To hardcopy a file:

### **READY: Select operand or type command**

Type Hardcopy

### **HARDCOPY: Type option (C,S,D,N,F,@,E,P,DEL) or CR to confirm**

Type CR if you want one copy.

## Options:

**Copies** 

## **Type number of copies teminated by ESC**

Type the number, ESC then CR to confirm

@

### **Type net address (server name or net#host#) terminated by ESC**

Type the name of the printer to which files should be sent, ESC then CR to confirm. (This is used when your standard printer is not working or very busy)

To exit Bravo:

### **READY: Select operand or type command**

Type Quit then CR to confirm

### **QUIT: Type action code and / or confirm with CR**

Type CR to confirm

To retrieve a file: >bravo/n filenameCR

Sara Dake. Last edited 1/16/81.